# LUMEN®

# Star Codes

Dial these star codes to enable or disable calling features.

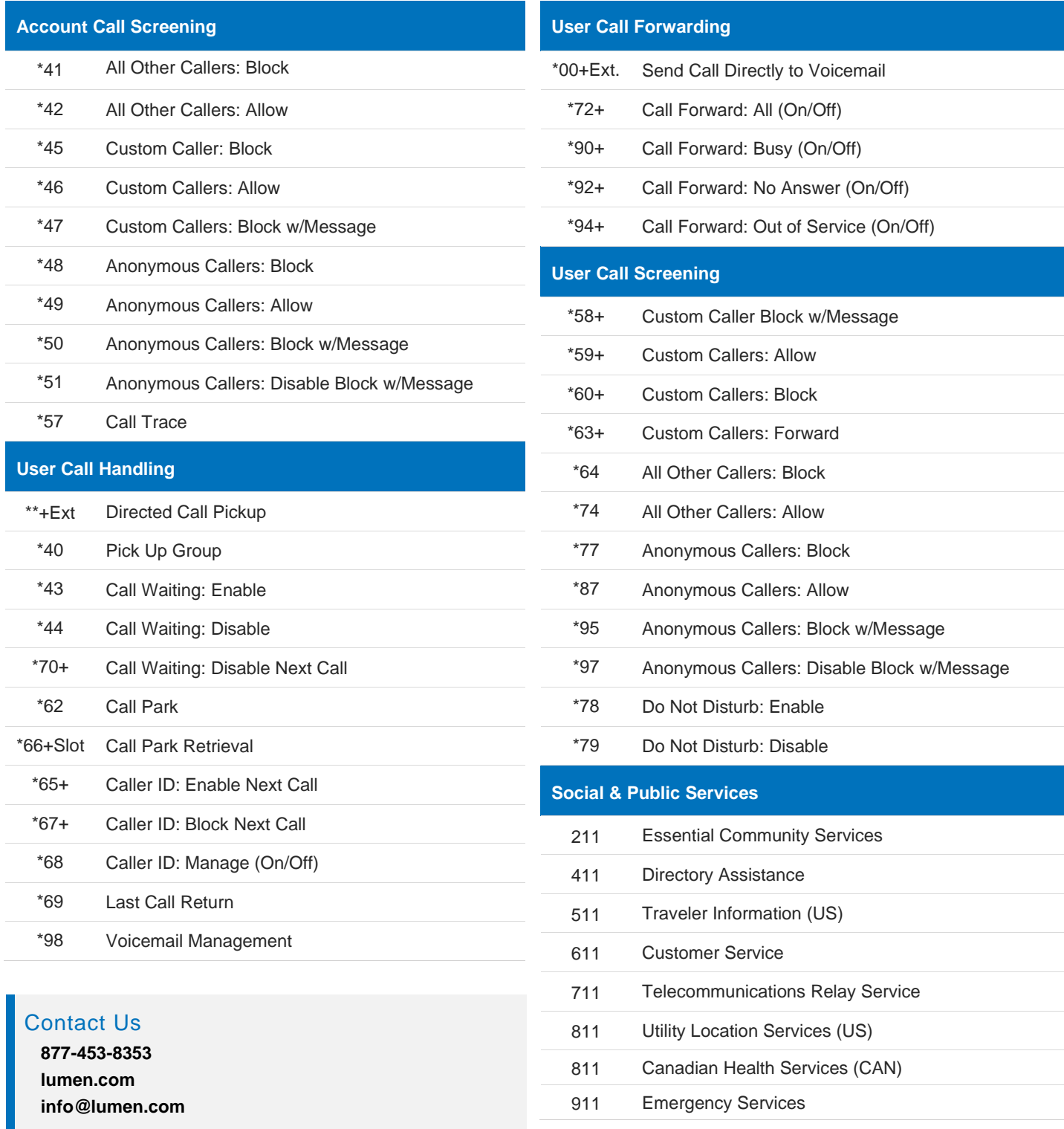

Services not available everywhere. Business customers only. Lumen may change, cancel or substitute products and services, or vary them by service area at its sole discretion without notice. ©2022 Lumen Technologies. All Rights Reserved.

# LUMEN®

## Voicemail

Your voicemail box can be accessed in the Voice Portal, remotely, or by dialing a star code from a phone connected to the account.

## Direct Access

- **1.** From a line assigned to your voicemail box, dial the Voicemail Management star code.
- **2.** Enter your voicemail PIN and press #.

### Remote Access

- **1.** From a line *not* assigned to the voicemail box, dial your 10-digit phone number.
- **2.** When the greeting plays, press #.
- **3.** Enter your voicemail PIN and press #.

#### **Listen to Messages**

Access the voicemail box and **press 1** to listen to your messages. Use the following to navigate the menu:

- **Press 1:** Skip message and mark it as *unread*
- **Press 2:** Save message and mark it as *read*
- **Press 3:** Erase message
- **Press 9:** Repeat message
- **Press 0:** Exit menu

### Voicemail PIN

**The default PIN is 1234.** The first time you access your voicemail box, you will be prompted to set a new PIN which must be 4-digits or longer.

#### **Personalize Voicemail Box**

Access the voicemail box and **press 8** for personal options. Use the following to navigate the menu:

- **Press 1:** Change the PIN
- **Press 2:** Personalize your greetings: Default, Busy, and No Answer.
- **Press 3:** Record your personal name
- **Press 5:** Set up Call Forwarding
- **Press 6:** Set Up a Call Screening Forwarding Number
- **Press 9:** Repeat personal options
- **Press 0:** Exit menu